## **Creating New Project**

A project stores links to the data files, cross-file data associations and visualization settings.

Below is the description on how to create a new project manually. Note that if you have no project created when opening file with a sequence, an alignment or any other biological data, a new anonymous project is created automatically.

To create a new project select the File New project menu or click the New project button on the main toolbar.

The dialog will appear:

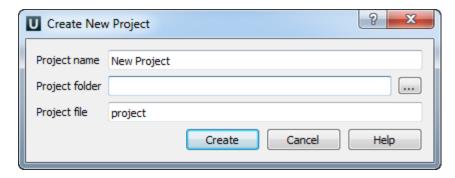

Here you need to specify the visual name for the project and the directory and file to store it.

After you click the Create button the Project View window is opened.